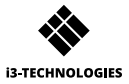

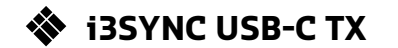

## **BENUTZERHANDBUCH**

## **1 A 1 C 1 C A EUMI OUT**

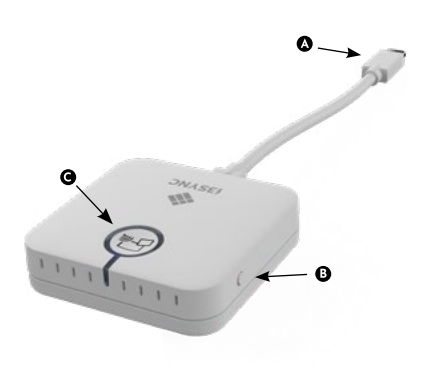

**O** USB-C

F1-Taste: Halten Sie die Taste gedrückt, um das Gerät neu zu starten.

#### $\bullet$

Haupttaste: Pairing / Mirroring starten / Mirroring stoppen

A Micro USB

- Schiebeschalter: Überschreiben  $\bullet$ Ein / Aus
- **O** Haupttaste: zum Koppeln mit dem Sender
- F1-Taste: für Firmware-Update
- $\mathbf \Theta$ Micro SD-Kartensteckplatz: für Firmware-Updates

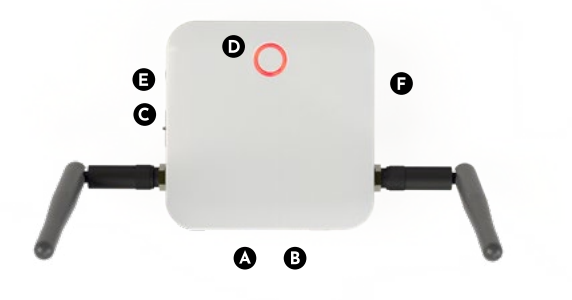

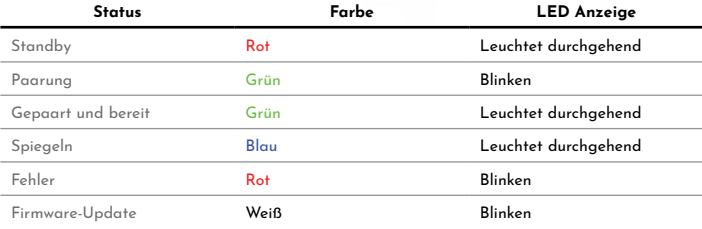

## Wie installiert man?

### **Empfänger**

- Schließen Sie ein HDMI-Kabel von einem Display an den HDMI OUT-Anschluss des Receivers an.
- Schließen Sie das Micro-USB-Kabel an die Stromversorgung an.
- Das Gerät startet nach dem Einstecken des Netzteils automatisch.

#### **O** Sender

Schließen Sie das USB-C-Kabel an Ihren Laptop oder ein anderes Gerät an.

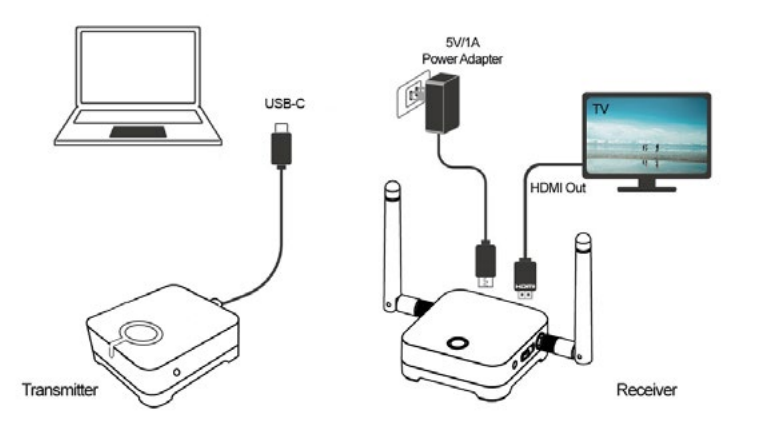

## So koppelt man i3ALLSYNC

- Drücken Sie gleichzeitig die Haupttaste von Empfänger und Sender.
- Sender und Empfänger blinken während des Kopplungs-Vorgangs grün.
- Wenn die Kopplung erfolgreich ist, leuchten Empfänger und Sender konstant grün..

#### **Verwendung**

- Schließen Sie den i3SYNC-Empfänger an Ihr Display an.
- Schließen Sie den i3SYNC-Sender an Ihren Laptop an.
- Warten Sie auf ein konstantes grünes Licht der Haupttaste vom Sender.
- Drücken Sie die Haupttaste, um zu spiegeln. Die Haupttaste wird blau.

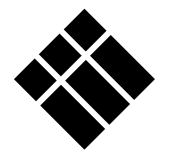

# **i3-TECHNOLOGIES**

**www.i3-technologies.com**